# **Functional Tests**

# Agilent Technologies N9020A MXA Signal Analyzer

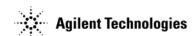

Manufacturing Part Number: N9020-90086 Supersedes: N9020-90054 Printed in USA August 2008

### **Notice**

The information contained in this document is subject to change without notice.

Agilent Technologies makes no warranty of any kind with regard to this material, including but not limited to, the implied warranties of merchantability and fitness for a particular purpose. Agilent Technologies shall not be liable for errors contained herein or for incidental or consequential damages in connection with the furnishing, performance, or use of this material.

### Where to Find the Latest Information

Documentation is updated periodically. For the latest information about Agilent MXA signal analyzer, including software updates and application information, please visit the following Internet URLs:

http://www.agilent.com/find/mxa

### Contents

| 1. Functional Tests                                |          |
|----------------------------------------------------|----------|
| Functional Test Versus Performance Verification    | <i>6</i> |
| Contents of this Document                          |          |
| Before Performing a Functional Test                |          |
| Test Equipment                                     |          |
| 2. Displayed Average Noise Level (DANL)            |          |
| Procedure                                          | 14       |
| 3. Frequency Readout Accuracy                      |          |
| Procedure                                          | 18       |
| 4. Second Harmonic Distortion (SHD)                |          |
| Test Limits                                        | 20       |
| Procedure                                          |          |
| 5. Amplitude Accuracy at 50 MHz                    |          |
| Procedure                                          |          |
| Testing Preamp Option (P03, P08, P13, P26)         | 27       |
| Procedure                                          | 27       |
| 6. Frequency Response (Flatness)                   |          |
| Procedure                                          | 31       |
| 7. Frequency Response (Flatness), Preamp On        |          |
| Procedure                                          | 35       |
| 8. Scale Fidelity                                  |          |
| Procedure                                          | 39       |
| 9. BBIQ Input Frequency Response (Option BBA only) |          |
| Procedure                                          | 43       |

## Contents

# 1 Functional Tests

Functional tests are tests of various instrument parameters that give a high degree of confidence that the analyzer is operating correctly. They are recommended as a check of analyzer operation for incoming inspection or after a repair. Measurement uncertainty analysis is not available for functional tests, and the analyzer is checked against limits that are wider than the published specifications. The functional tests are designed to test an analyzer operating within the temperature range defined by the analyzer specifications using a minimum set of test equipment. If a test does not pass, performance verification tests must be run to determine whether a problem exists.

#### **Functional Test Versus Performance Verification**

Functional tests use a minimum set of test equipment to check a much smaller range of parameters (and a limited number of data points for each parameter) than do performance verification tests. Functional tests use limits that are wider than the published specifications; measurement uncertainty analysis is *not* available for functional tests.

#### NOTE

If a functional test does not pass, you must run performance verification tests to determine whether a problem exists.

Performance verification tests span a wide range of instrument parameters and provide the highest level of confidence that the instrument conforms to published specifications. These tests can be time consuming and require extensive test equipment.

### **Contents of this Document**

This chapter includes the following:

- "Before Performing a Functional Test" on page 8 (what to do first).
- "Test Equipment" on page 9 (a list of the equipment required for all of the tests).

Subsequent chapters describe the following Functional Tests:

- "Displayed Average Noise Level (DANL)" on page 13
- "Frequency Readout Accuracy" on page 17
- "Second Harmonic Distortion (SHD)" on page 19
- "Amplitude Accuracy at 50 MHz" on page 23
- "Amplitude Accuracy at 50 MHz" on page 23
- "Frequency Response (Flatness)" on page 29
- "Frequency Response (Flatness), Preamp On" on page 33
- "Scale Fidelity" on page 37
- "BBIQ Input Frequency Response (Option BBA only)" on page 41

#### Each functional test includes:

- Test limits (pass/fail criteria)
- A description of the test
- The equipment required for the test
- A figure showing how to connect the equipment
- Step-by-step instructions
- One or more tables in which to record the measurement results

Chapter 1 7

### **Before Performing a Functional Test**

- 1. Ensure that you have the proper test equipment.
- 2. Switch on the unit under test (UUT) and let it warm up (in accordance with warm-up requirements in the instrument specifications).
- 3. Allow sufficient warm-up time for the required test equipment (refer to individual instrument documentation for warm-up specifications).
- 4. Ensure that the analyzer's frequency reference is set to Internal:
  - a. Press the Input/Output, More, Freq Ref In keys.
  - b. If the **Freq Ref In** softkey does *not* show **Internal**, press the **Freq Ref In** softkey and select **Internal**.
- 5. Following instrument warm-up, perform the auto align routine:

Press System, Alignments, Align Now, All.

#### NOTE

Functional test accuracy depends on the precision of the test equipment used. Ensure that all of the test equipment is calibrated before running a functional test.

### TEST EQUIPMENT

The table below summarizes the test equipment needed to perform all of the functional tests. Alternate equipment model numbers are given in case the recommended equipment is not available. If neither the recommended nor the alternative test equipment are available, substitute equipment that meets or exceeds the critical specifications listed.

| Analyzer<br>Option | Item                                                 | Critical Specifications                        | Recommended<br>Agilent Model | Alternate<br>Agilent<br>Model                           |
|--------------------|------------------------------------------------------|------------------------------------------------|------------------------------|---------------------------------------------------------|
|                    | Adapters                                             |                                                |                              |                                                         |
| All                | 3.5 mm (f) to 3.5mm (f) (connector saver for source) | Frequency: 10 MHz to 26.5 GHz $VSWR$ : < 1.1:1 | 83059B                       | 1250-1749                                               |
| All                | BNC (f) to SMA (m)                                   | Frequency: 40 MHz                              | 1250-1200                    |                                                         |
| All                | Type N (f) to Type N (f)                             | Frequency: 10 MHz to 18 GHz  VSWR: < 1.05:1    | 1250-1472                    | 1250-0777                                               |
| All                | Type N (m) to 3.5 mm (m)                             | Frequency: 10 MHz to 18 GHz  VSWR: < 1.1:1     | 1250-1743                    |                                                         |
| All                | Type N (m) to 3.5 mm (f)                             | Frequency: 10 MHz to 18 GHz  VSWR: < 1.1:1     | 1250-1744                    |                                                         |
| All                | Type N (f) to 3.5 mm (f)                             | Frequency: 10 MHz to 18 GHz  VSWR: < 1.1:1     | 1250-1745                    |                                                         |
| All                | Type N (m) to BNC (f)                                | Frequency: 10 MHz to 1 GHz  VSWR: < 1.05:1     | 1250-1476                    |                                                         |
|                    | Attenuators                                          |                                                |                              |                                                         |
| All                | 10 dB Step Attenuator                                | Frequency: 50 MHz Range: 0 to 70 dB            | 8495A                        | 8496A                                                   |
| All                | 10 dB Fixed<br>Attenuator (2 required)               | Frequency: 50 MHz VSWR: < 1.2:1                | 8493C Option<br>010          | 8493A<br>Option 010<br><i>or</i><br>8493B<br>Option 010 |
| Pxx                | 30 dB Fixed<br>Attenuator                            | Accuracy: < 0.05 dB @ 50 MHz                   | 11708A                       |                                                         |

Chapter 1 9

| Analyzer<br>Option    | Item                    | Critical Specifications                                                                                            | Recommended<br>Agilent Model | Alternate<br>Agilent<br>Model |
|-----------------------|-------------------------|----------------------------------------------------------------------------------------------------|------------------------------|-------------------------------|
|                       | Cables                  |                                                                                                    |                              |                               |
| All                   | 3.5 mm (1 meter)        | Frequency: 10 MHz to 26.5 GHz $VSWR$ : < 1.4:1 $Loss$ : < 2.0 dB                                                   | 11500E                       | 8120-4921                     |
| All                   | Cable, BNC (3 required) | 120 cm (48 in.) BNC cable                                                                                          | 10503A                       |                               |
| BBA                   | Cable, BNC              | 120 cm (48 in.) BNC cable<br>Flatness (250 kHz to 40 MHz)<br>< 0.5 dB                                              | 10503A                       |                               |
| BBA                   | Cable, BNC              | BNC male<br>23 cm (9 in) max                                                                                       | 10502A                       |                               |
|                       | Signal Source           |                                                                                                    |                              |                               |
| All                   | Synthesized Sweeper     | Frequency: 10 MHz to 26.5 GHz Harmonic level: < - 40 dBc Amplitude range: 10 to - 20 dBm Frequency Accuracy: 0.02% | PSG <sup>a</sup>             | 83630B,<br>83640B,<br>83650B  |
| BBA                   | Signal Generator        | Frequency: 250 kHz to 40 MHz<br>Amplitude: ~-10 dBm<br>Flatness: < ±0.75 dB                                        | E4438C                       | 33250A                        |
|                       | Power Meter             |                                                                                                    |                              |                               |
| All                   | Power Meter             | Power Reference Accuracy: ±1.2%<br>Compatible with power sensor                                                    | E4418B                       | E4419B                        |
| All                   | Power Sensor            | Frequency Range: 50 MHz to 3.66 GHz  Amplitude Range: -70 to -10                                                   | 8481D                        | 8487D<br>8485D                |
|                       |                         | dBm                                                                                                    |                              |                               |
| P03                   | Low Power Sensor        | Frequency Range: 50 MHz to 3.6 GHz                                                                                 | 8481D                        | 8485D<br>8487D                |
|                       |                         | Amplitude Range: -70 to -10 dBm                                                                                    |                              |                               |
| Pxx other<br>than P03 | Low Power Sensor        | Frequency Range: 50 MHz to 26.5 GHz                                                                                | 8485D                        | 8487D                         |
|                       |                         | Amplitude Range: -70 to -10 dBm                                                                                    |                              |                               |

| Analyzer<br>Option | Item                              | Critical Specifications                                                                                                    | Recommended<br>Agilent Model | Alternate<br>Agilent<br>Model |
|--------------------|-----------------------------------|----------------------------------------------------------------------------------------------------|------------------------------|-------------------------------|
|                    | Oscilloscope                      |                                                                                                    |                              |                               |
| All                | Agilent Infiniium<br>Oscilloscope | Cutoff Frequency: 50 MHz Rejection at 65 MHz: > 40 dB Rejection at 75 MHz: > 60 dB                                                            | 54800B                       |                               |
|                    |                                   | Rejection at 80 MHz: > 60 dB Frequency: 10 MHz to 26.5 GHz                                                                                    |                              |                               |
|                    | Miscellaneous Equipn              | nent                                                                                                    |                              |                               |
| All                | Filter, 50 MHz Low<br>Pass        | Cutoff Frequency: 50 MHz Rejection at 65 MHz: > 40 dB Rejection at 75 MHz: > 60 dB Rejection at 80 MHz: > 60 dB Frequency: 10 MHz to 26.5 GHz | 0955-0306                    |                               |
| 526                | Power Splitter, 3.5 mm            | Nominal Insertion Loss: 6 dB  Tracking Between Ports: < 0.25 dB                                                                               | 11667B                       |                               |
| 503, 508,<br>513   | Power Splitter                    | Nominal Insertion Loss: 6 dB  Tracking Between Ports: < 0.25 dB                                                                               | 11667A                       | 11667B                        |
| All                | Termination, $50\Omega$           | Type N (m) Connector Frequency: 30 Hz to 26.5 GHz                                                                                             | 909A<br>Option 012           |                               |
| BBA                | Termination, $50\Omega$           | BNC male Frequency: 250 kHz to 40 MHz                                                                                                    | 11593A                       |                               |

a. PSG model numbers: E8244A, E8254A, E8247C Option 520, E8247C Option H31 or 540, E8257D Option 520, E8257D Option 550, E8257D Option 567, E8267D Option 544.

Chapter 1 11

# 2 Displayed Average Noise Level (DANL)

#### Test Limits (with 0 dB input attenuation)

See Table 2-1 for values.

The Displayed Average Noise Level (DANL) of the signal analyzer is measured across a 10 kHz frequency span at several center frequencies. The analyzer input is terminated into a  $50\Omega$  load. A test is performed to assure the measurement is not performed in the presence of a residual response. The measurement is then averaged, and the result is normalized to a 1 Hz bandwidth.

| Item                       | Critical Specifications<br>(for this test) | Recommended<br>Agilent Model |
|----------------------------|--------------------------------------------|------------------------------|
| Termination, 50Ω Type-N(m) | Frequency: DC to 18 GHz                    | 909A Option 012              |

Figure 2-1. DANL Test Setup

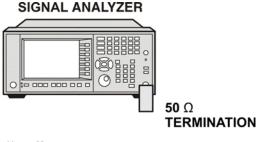

Mxa\_ee82a

#### **Procedure**

- 1. Configure the equipment as shown in Figure 2-1.
- 2. Press Mode, Spectrum Analyzer, Mode Preset on the analyzer.
- 3. Set up the signal analyzer by pressing:

FREQ Channel, Center Freq, 10, MHz Input/Output, RF Input, RF Coupling, select DC SPAN X Scale, Span, 10, kHz AMPTD Y Scale, -70, dBm AMPTD Y Scale, Attenuation, Mech Atten, 0, dB BW, Res BW, 1, kHz BW, Video BW, 100, Hz Meas Setup, Average/Hold, Number, 20, Enter Trace/Detector, Trace Average Single

- 4. Press **Restart**, then wait for Average/Hold to display 20/20.
- 5. Press View/Display, Display, then press Display Line, On.
- 6. Rotate the knob and set the display line at the average amplitude of the displayed noise floor by visual inspection.
- 7. Confirm that the measurement is performed on the analyzer noise floor and not on a residual response within the displayed 10 kHz span.

**NOTE** Ignore the residual response if one appears when taking the measurement.

- 8. Enter the value of the display line as the Measured Average Noise Level at 10 MHz column in Table 2-1.
- 9. Normalize the measured value to a 1 Hz BW by adding -30 dB to the measured value.

#### NOTE

The -30 dB value is added because the formula used to calculate the value of the noise power in a 1 Hz BW when measured with a 1 kHz BW is:

Normalized Noise = 10 Log (BW 2/BW 1) where BW 2 is the 1 kHz BW we measure and BW 1 is 1 Hz BW to which we want to normalize.

Therefore, 10 Log (1000) = 30 dB, so the noise floor will be 30 dB lower in a 1 Hz BW.

- 10. Enter the normalized value of the displayed average noise level in Table 2-1.
- 11. The value of the normalized displayed average noise should be less than the specification value.
- 12. Change the analyzer center frequency to the next value listed in Table 2-1. Press:

### FREQ Channel, Center Freq, [Table 2-1 Value], GHz

13.Repeat step 7 through step 12 to fill in the remainder of Table 2-1 for your analyzer frequency range.

Table 2-1 Displayed Average Noise Level (DANL) Results

| Center Frequency | Measured Average Noise<br>Level (dBm) | Normalized Average Noise<br>Level/(1 Hz BW) (dBm) | Test Limits (dBm) |
|------------------|---------------------------------------|---------------------------------------------------|-------------------|
| 10 MHz           |                                       |                                                   | -150              |
| 2 GHz            |                                       |                                                   | -150              |
| 6 GHz            |                                       |                                                   | -148              |
| 13 GHz           |                                       |                                                   | -147              |
| 20 GHz           |                                       |                                                   | -142              |
| 26.5 GHz         |                                       |                                                   | -135              |

Chapter 2 15

Displayed Average Noise Level (DANL)

# 3 Frequency Readout Accuracy

#### **Test Limits**

Frequency Readout Accuracy is equivalent to the following equation:

 $\pm (0.25\% \times \text{span} + 5\% \times \text{RBW} + 2 \text{ Hz} + 0.5 \times \text{horizontal resolution})$ 

See results table for actual values.

The frequency readout accuracy is measured in several spans and center frequencies that allow both internal analyzer synthesizer modes and prefilter bandwidths to be tested. Frequency reference error is eliminated by using the same frequency standard for the analyzer and signal source.

| Item                                   | Critical Specification<br>(for this test)    | Recommended<br>Agilent Model |
|----------------------------------------|----------------------------------------------|------------------------------|
| Adapter,<br>Type-N(m), to 3.5<br>mm(f) | Frequency: 10 MHz to 1.51 GHz  VSWR: < 1.1:1 | 1250-1744                    |
| Adapter, 3.5 mm(f) to 3.5 mm(f)        | Frequency: 10 MHz to 1.51 GHz  VSWR: < 1.1:1 | 83059B                       |
| Cable, 3.5 mm, 1 meter                 | Frequency: 10 MHz to 1.51 GHz  VSWR: < 1.4:1 | 11500E                       |
| Cable, BNC, 120<br>cm                  | Frequency: 10 MHz                            | 10503A                       |
| Synthesized<br>Sweeper                 | Frequency: 10 MHz to 1.51 GHz                | PSG                          |

Figure 3-1 Frequency Readout Accuracy Test Setup

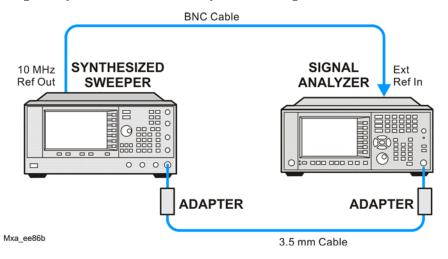

#### **Procedure**

- 1. Configure the equipment as shown in Figure 3-1. Confirm the analyzer's built-in auto alignment has been performed within the past 24 hours.
- 2. On the synthesized sweeper, press **PRESET**, then set the controls as follows:

FREQUENCY, 1505, MHz POWER LEVEL, -10, dBm

3. Set up the signal analyzer by pressing:

Mode, Spectrum Analyzer Mode Preset Input/Output, More, Freq Ref In, External FREQ Channel, Center Freq, 1505, MHz SPAN X Scale, Span, 2990, MHz Trace/Detector, More, Detector, Sample Single

4. Press Restart.

Press **Peak Search** on the analyzer. If the instrument is functioning correctly, the marker reading in the active function block will be between the values listed in Table 3-1. Record the marker value in the Marker Frequency Readout column in Table 3-1.

- 5. On the signal analyzer, change the span and center frequency as listed in Table 3-1.
- 6. Change the synthesized sweeper frequency to match the center frequency of the analyzer.
- 7. Repeat step 4 through step 6 until the Marker Frequency Readout column of Table 3-1 is complete.

Table 3-1 Frequency Readout Accuracy Results

| Span<br>(MHz) | Center<br>Frequency<br>(MHz) | Minimum         | Marker Frequency<br>Readout | Maximum         |
|---------------|------------------------------|-----------------|-----------------------------|-----------------|
| 2990          | 1505                         | 1495.9 MHz      |                             | 1514.1 MHz      |
| 127.2         | 1505                         | 1504.56 MHz     |                             | 1505.44 MHz     |
| 54.1          | 1505                         | 1504.8122 MHz   |                             | 1505.1878 MHz   |
| 7.95          | 1505                         | 1504.97240 MHz  |                             | 1505.0276 MHz   |
| 0.106         | 1505                         | 1504.999630 MHz |                             | 1505.000370 MHz |
| 1.98          | 517.59                       | 517.58316 MHz   |                             | 517.59684 MHz   |
| 1.98          | 832.50                       | 832.49316 MHz   |                             | 832.50684 MHz   |

# 4 Second Harmonic Distortion (SHD)

### **Test Limits**

| Applied Frequency | Mixer Level | Distortion |
|-------------------|-------------|------------|
| 40 MHz            | -10 dBm     | < –55 dBc  |

This test checks the second harmonic distortion of the signal analyzer by tuning to twice the input frequency and examining the level of the distortion product. A low pass filter is inserted between the source and the signal analyzer to prevent the source second harmonic from artificially raising the second harmonic product displayed on the analyzer.

The power level at the input mixer is 20 dB higher than specified to allow the distortion product to be seen. For example, the instrument specification may state that with a -15 dBm signal at the input mixer, the distortion product should be suppressed by > -60 dBc.

The equivalent Second Harmonic Intercept (SHI) is 45 dBm (-15 dBm + 60 dBc). This test is performed with -10 dBm at the mixer and verifies the distortion product is suppressed by -55 dBc. This ensures the SHI is also 45 dBm (-10 dBm + 55 dBc).

| Item                           | Critical Specifications<br>(for this test)                                         | Recommended<br>Agilent Model |
|--------------------------------|------------------------------------------------------------------------------------|------------------------------|
| Adapter, Type-N(m) to BNC(f)   | Frequency: 10 MHz to 80 MHz<br>VSWR: < 1.05:1                                      | 1250-1476                    |
| Adapter, BNC(f) to SMA(m)      | Frequency: 40 to 80 MHz                                                            | 1250-1200                    |
| Adapter,                       | Frequency: 10 MHz to 80 MHz                                                        | 83059B                       |
| 3.5 mm(f) to 3.5 mm(f)         | VSWR: < 1.1:1                                                                      |                              |
| Cable, BNC 120 cm (2 required) | Frequency: 10 to 40 MHz                                                            | 10503A                       |
| Filter, 50 MHz Low<br>Pass     | Cutoff Frequency: 50 MHz Rejection at 65 MHz: > 40 dB Rejection at 75 MHz: > 60 dB | 0955-0306                    |
| Synthesized Sweeper            | Frequency: 50 MHz<br>Spectral Purity: Better than -30 dBc                          | PSG                          |

Figure 4-1. Second Harmonic Distortion Test Setup

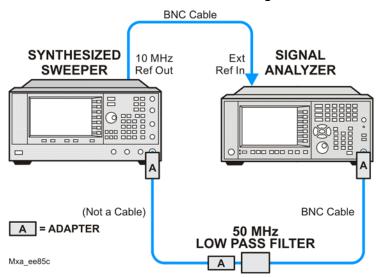

Chapter 4 21

### **Procedure**

- 1. Configure the equipment as shown in Figure 4-1..
- 2. Press Mode, Spectrum Analyzer, Mode Preset on the signal analyzer and Preset the synthesized sweeper.
- 3. Set up the synthesized sweeper by pressing:

Frequency, 40, MHz Amplitude, -10, dBm

4. Set up the signal analyzer by pressing:

Input/Output, More, Freq Ref In, External FREQ Channel, Center Freq, 40, MHz SPAN X Scale, Span, 1, MHz

- 5. On the analyzer, press Peak Search.
- 6. Adjust the synthesized sweeper amplitude for a signal analyzer display of -10 dBm  $\pm 0.1$  dB.
- 7. On the analyzer, activate the marker delta function by pressing the **Marker** and **Delta** keys.
- 8. On the signal analyzer, press:

FREQ Channel, Center Freq, 80, MHz Meas Setup, Average/Hold Number, 20, Enter Trace/Detector, Trace Average Single

9. Press **Peak Search**. Enter the displayed value under the Measured Second Harmonic Distortion (dBc) heading in Table 4-1.

**Table 4-1 Second Harmonic Distortion Results** 

| Applied<br>Frequency<br>(MHz) | Measured Second Harmonic Distortion (dBc) | Mixer Level<br>(dBm) | Specification<br>(dBc) |
|-------------------------------|-------------------------------------------|----------------------|------------------------|
| 40                            |                                           | -10                  | -55                    |

# 5 Amplitude Accuracy at 50 MHz

#### **Test Limits**

Amplitude Accuracy should remain within 1.13 dB of the measured source value across the range of source levels and changes in resolution bandwidth. The Preamp (option P03, P08, P13, P26) should remain within  $\pm 1.3$  dB of measured values.

A synthesized sweeper is used as the signal source for the test. The source amplitude is varied using the signal source amplitude control. The attenuation and resolution bandwidth are varied on the signal analyzer. The source amplitude is measured by the power meter and signal analyzer at each setting, and the values compared. The difference between each pair of measurements indicates the amplitude accuracy.

| Item                   | Critical Specifications                    | Recommended<br>Agilent Model |
|------------------------|--------------------------------------------|------------------------------|
| Adapter                | Type-N(m), to 3.5 mm(m)                    | 1250-1743                    |
| Adapter                | 3.5 mm(f) to 3.5 mm(f)                     | 83059B                       |
| Attenuator, 30 dB      | Accuracy: < 0.5 dB at 50 MHz               | 11708A                       |
| Cable                  | 3.5 mm, 1 meter                            | 11500E                       |
| Cable                  | BNC, 120 cm                                | 10503A                       |
| Power Meter            | Compatible with power sensor               | E4418B                       |
| Power Sensor           | Amplitude Range: -25 dBm to 10 dBm         | 8485A                        |
| Power Splitter         | 3.5 mm (f) connectors<br>6 dB loss         | 11667B                       |
| Synthesized<br>Sweeper | Typical Temperature Stability: 0.01 dBc/°C | PSG                          |

POWER METER

ADAPTER

ADAPTER

ADAPTER

APC 3.5 mm Cable

POWER SENSOR

Figure 5-1. Amplitude Accuracy Test Setup

mxa\_ee181a

#### **Procedure**

- 1. Zero and calibrate the power meter.
- 2. Configure equipment as shown in Figure 5-1., with the power splitter connected directly to the signal analyzer input through the adapter.

# **CAUTION** To minimize stress on the test equipment connections, support the power sensor.

- 3. If the auto alignment for the analyzer has not been performed within the past 24 hours, press **System**, **Alignments**, **Align Now**, **All** to perform the auto alignment routine.
- 4. Press Mode, Spectrum Analyzer, Mode Preset on the analyzer.
- 5. Set up the synthesized sweeper by pressing:

```
CW, 50, MHz
Power Level, -4, dBm
RF (On)
```

6. Set up the signal analyzer by pressing:

Input/Output, More, Freq Ref In, External FREQ Channel, Center Freq, 50, MHz SPAN X Scale, 2, MHz AMPTD Y Scale, Attenuation, Mech Atten, 10, dB Input/Output, RF Input, RF Coupling, select DC Sweep/Control, Sweep Setup, Swp Time Rules, SA - Accuracy Meas Setup, Average/Hold Number, 20, Enter Trace/Detector, Trace Average Single

- 7. Perform the following steps for each row listed in Table 5-1.:
  - a. Set the synthesized sweeper amplitude to the value listed in the Nominal Source Amplitude column in Table 5-1.
  - b. Set the Mech Atten as indicated in the Attenuation column in Table 5-1.
  - c. Set the Span as listed in the Span column of Table 5-1.
  - d. Record the source amplitude, as measured by the power meter, in the Power Meter Amplitude column of Table 5-1.
  - e. On the signal analyzer, press **Restart**.
  - f. Wait for the signal analyzer to finish averaging.
  - g. Press Peak Search.
  - h. Record the signal amplitude, as measured by the analyzer in the Measured Amplitude column of Table 5-1.

Chapter 5 25

#### **Procedure**

i. Calculate the signal amplitude accuracy error using the following equation, and record the results under the Amplitude Accuracy Error column:

Amplitude Accuracy Error = Meas\_amp - Power\_meter

Table 5-1. Amplitude Accuracy Results

| Nominal<br>Source<br>Amplitude<br>(dBm) | Attenuation (dB) | Span<br>(MHz) | Measured<br>Amplitude<br>Meas_amp<br>(dBm) | Power Meter<br>Amplitude<br>Power_meter<br>(dBm) | Amplitude<br>Accuracy<br>Error<br>(dB) | Test<br>Limit<br>(dB) |
|-----------------------------------------|------------------|---------------|--------------------------------------------|--------------------------------------------------|----------------------------------------|-----------------------|
| -4                                      | 10               | 2             |                                            |                                                  |                                        | ±1.13 dB              |
| -9                                      | 10               | 1             |                                            |                                                  |                                        | ±1.13 dB              |
| -14                                     | 10               | 0.5           |                                            |                                                  |                                        | ±1.13 dB              |
| -4                                      | 20               | 0.1           |                                            |                                                  |                                        | ±1.13 dB              |
| -14                                     | 20               | 0.1           |                                            |                                                  |                                        | ±1.13 dB              |
| -4                                      | 30               | 0.1           |                                            |                                                  |                                        | ±1.13 dB              |
| -14                                     | 30               | 0.1           |                                            |                                                  |                                        | ±1.13 dB              |

### Testing Preamp Option (P03, P08, P13, P26)

Instruments containing Options P03, P08, P13, P26 must have the preamp function turned on and tested.

#### **Procedure**

- 1. On the analyzer, press AMPTD Y Scale, More, Internal Preamp, Low Band.
- 2. Connect the equipment as shown in Figure 5-1. on page 24, using a 30 dB Pad between the adaptor and the signal analyzer input.
- 3. Set the synthesized sweeper amplitude to the value listed in the Nominal Source Amplitude column in Table 5-2.
- 4. Set the signal analyzer input attenuation to 0 dB.
- 5. Set the Span as listed in Table 5-2.
- 6. Record the source amplitude, as measured by the power meter, in the Power Meter Amplitude column of Table 5-2.
- 7. On the signal analyzer, press **Restart**.
- 8. Wait for the analyzer to finish averaging.
- 9. Press Peak Search.
- 10.Record the signal amplitude as measured by the analyzer in the measured amplitude column of Table 5-2.
- 11. Calculate the signal amplitude accuracy using the following equation:

Amplitude Accuracy Error = Meas\_amp + 30 dB - Power\_meter

12. Record the results under the Amplitude Accuracy Error column of Table 5-2.

Table 5-2. Amplitude Accuracy Results (Option P03, P08, P13, P26)

| Nominal<br>Source<br>Amplitude<br>(dBm) | Low-<br>band<br>Preamp | Res BW (kHz) | Span<br>(kHz) | Measured<br>Amplitude<br>Meas_amp<br>(dBm) | Power Meter<br>Amplitude<br>Power_meter<br>(dBm) | Amplitude<br>Accuracy<br>Error<br>(dB) | Test<br>Limit<br>(dB) |
|-----------------------------------------|------------------------|--------------|---------------|--------------------------------------------|--------------------------------------------------|----------------------------------------|-----------------------|
| -13                                     | ON                     | 1            | 106           |                                            |                                                  |                                        | ±1.30 dB              |

Chapter 5 27

Testing Preamp Option (P03, P08, P13, P26)

# **6** Frequency Response (Flatness)

#### **Test Limits**

| Frequency Range        | Limit Relative to 50 MHz |
|------------------------|--------------------------|
| 20 Hz to 3.6 GHz       | ±1.5 dB                  |
| > 3.6 GHz to 8.4 GHz   | ±2.5 dB                  |
| > 8.4 GHz to 13.6 GHz  | ±3.0 dB                  |
| > 13.6 GHz to 26.5 GHz | ±3.5 dB                  |

The frequency response test measures the signal analyzer's amplitude error as a function of the tuned frequency. Measurements are made ranging from 50 MHz to the maximum frequency range of your analyzer. The signal source amplitude is measured with a power meter to eliminate error due to source flatness. The measured value is normalized to 50 MHz.

| Item                            | Critical Specifications<br>(for this test)                            | Recommended<br>Agilent Model |  |
|---------------------------------|-----------------------------------------------------------------------|------------------------------|--|
| Adapter, Type N(m) to 3.5 mm(m) | Frequency: 10 MHz to 18 GHz  VSWR: < 1.1:1                            | 1250-1743                    |  |
| Adapter, 3.5 mm(f) to 3.5 mm(f) | Frequency: 10 MHz to 26.5 GHz  VSWR: < 1.1:1                          | 83059B                       |  |
| Cable, 3.5 mm, 1 meter          | Frequency: 10 MHz to 26.5 GHz VSWR: < 1.4:1                           | 11500E                       |  |
| Cables, BNC 120 cm              | Frequency: 10 MHz                                                     | 10503A                       |  |
| Power Meter                     | Compatible with power sensor                                          | E4418B                       |  |
| Power Sensor                    | Frequency Range: 50 MHz to 26.5 GHz                                   | 8485A                        |  |
| Power Splitter                  | Frequency Range: 50 MHz to 26.5 GHz Tracking between ports: < 0.25 dB | 11667B                       |  |
| Synthesized Sweeper             | Frequency Range: 50 MHz to 26 GHz                                     | PSG                          |  |

SYNTHESIZED SIGNAL ANALYZER

Ext Ref In SIGNAL ANALYZER

Figure 6-1 Frequency Response Test Setup

ADAPTER

3.5 mm Cable

11667B

POWER
SPLITTER

POWER
SENSOR

Mxa\_ee83b

#### **Procedure**

- 1. Zero and calibrate the power meter and power sensor as described in the power meter operation manual.
- 2. Configure the equipment as shown in Figure 6-1.

**NOTE** Connect the power splitter to the signal analyzer input using the appropriate adapter. Do not use a cable.

- 3. Assure the signal analyzer's built-in auto alignment has been performed within the last 24 hours.
- 4. Press Mode, Spectrum Analyzer, Mode Preset on the signal analyzer, and press Preset on the synthesized sweeper.
- 5. Set up the synthesized sweeper by pressing:

```
CW, 50, MHz Power level, -4, dBm
```

6. Set up the signal analyzer by pressing:

Input/Output, More, Freq Ref In, External FREQ Channel, Center Freq, 50, MHz SPAN X Scale, Span, 50, kHz AMPTD Y Scale, Ref Level, 0, dBm

- 7. Adjust the synthesized sweeper output power for a power meter reading of -10 dBm  $\pm 0.1$  dB.
- 8. On the signal analyzer, press **Single**.
- 9. Press the **Peak Search** key on the signal analyzer to position the marker on the peak of the signal.
- 10.Refer to Table 6-1, "Frequency Response (Flatness) Results." Enter the amplitude of the signal displayed on the signal analyzer into the Meas<sub>Amp</sub> column of Table 6-1.
- 11.Enter the power meter reading into the Power<sub>Meter</sub> column of Table 6-1.
- 12. Tune the synthesized sweeper and signal analyzer to the next frequency listed in Table 6-1.
- 13.Enter the power sensor calibration factor into the power meter.
- 14. For frequencies 3.6 GHz and above, press **AMPTD Y Scale**, then **Presel Center** to center the preselector filter for an optimum amplitude measurement.
- 15.Repeat step 7 through step 14 and complete the remainder of Table 6-1 for the frequency range of your analyzer.
- 16. Compute the measurement error ( $Meas_{Error} = Meas_{Amp} Power_{Meter}$ ).

Chapter 6 31

- 17.Compute the flatness error normalized to 50 MHz:  $(Meas_{Error}-Meas_{Error}\,\text{@ 50 MHz})$
- 18.Enter the computed flatness error value into the  $Flat_{Norm}$  column of Table 6-1.
- 19. Compare the value of  ${\sf Flat}_{\sf Norm}$  to the test limit.

Table 6-1 Frequency Response (Flatness) Results

| Center<br>Frequency | Analyzer<br>Amplitude<br>Meas <sub>amp</sub> | Power Meter<br>Measurement<br>Power <sub>meter</sub> | Meas Error<br>Meas <sub>error</sub> | Flatness<br>Normalized<br>to 50 MHz<br>Flat <sub>Norm</sub> | Flatness Error<br>Test Limits<br>(dB) |
|---------------------|----------------------------------------------|------------------------------------------------------|-------------------------------------|-------------------------------------------------------------|---------------------------------------|
| 50 MHz              |                                              |                                                      |                                     | 0                                                           | Ref                                   |
| 1 GHz               |                                              |                                                      |                                     |                                                             | ±1.5 dB                               |
| 2 GHz               |                                              |                                                      |                                     |                                                             | ±1.5 dB                               |
| 3 GHz               |                                              |                                                      |                                     |                                                             | ±1.5 dB                               |
| 3.5 GHz             |                                              |                                                      |                                     |                                                             | ±1.5 dB                               |
| 4 GHz               |                                              |                                                      |                                     |                                                             | ±2.5 dB                               |
| 6 GHz               |                                              |                                                      |                                     |                                                             | ±2.5 dB                               |
| 8 GHz               |                                              |                                                      |                                     |                                                             | ±2.5 dB                               |
| 9 GHz               |                                              |                                                      |                                     |                                                             | ±3.0 dB                               |
| 11 GHz              |                                              |                                                      |                                     |                                                             | ±3.0 dB                               |
| 13 GHz              |                                              |                                                      |                                     |                                                             | ±3.0 dB                               |
| 14 GHz              |                                              |                                                      |                                     |                                                             | ±3.5 dB                               |
| 17 GHz              |                                              |                                                      |                                     |                                                             | ±3.5 dB                               |
| 20 GHz              |                                              |                                                      |                                     |                                                             | ±3.5 dB                               |
| 23 GHz              |                                              |                                                      |                                     |                                                             | ±3.5 dB                               |
| 26 GHz              |                                              |                                                      |                                     |                                                             | ±3.5 dB                               |

# 7 Frequency Response (Flatness), Preamp On

#### **Test Limits**

| Frequency Range        | Limit Relative to 50 MHz |
|------------------------|--------------------------|
| 100 kHz to 3.6 GHz     | ±2.0 dB                  |
| > 3.6 GHz to 8.4 GHz   | ±3.0 dB                  |
| > 8.4 GHz to 13.6 GHz  | ±3.5 dB                  |
| > 13.6 GHz to 26.5 GHz | ±4.0 dB                  |
| > 26.5 GHz             | TBD                      |

The frequency response test, with preamplifier on, measures the signal analyzer's amplitude error as a function of the tuned frequency. Measurements are made ranging from 50 MHz to the maximum frequency range of the preamp. The signal source amplitude is measured with a power meter to eliminate error due to source flatness. The measured value is normalized to 50 MHz.

| Item                            | Critical Specifications<br>(for this test)                               | Recommended<br>Agilent Model |
|---------------------------------|--------------------------------------------------------------------------|------------------------------|
| Adapter, Type N(m) to 3.5 mm(m) | Frequency: 10 MHz to 18 GHz  VSWR: < 1.1:1                               | 1250-1743                    |
| Adapter, 3.5 mm(f) to 3.5 mm(f) | Frequency: 10 MHz to 26.5 GHz  VSWR: < 1.1:1                             | 83059B                       |
| Cable, 3.5 mm, 1 meter          | Frequency: 10 MHz to 26.5 GHz  VSWR: < 1.4:1                             | 11500E                       |
| Cables, BNC 120 cm              | Frequency: 10 MHz                                                        | 10503A                       |
| Power Meter                     | Compatible with power sensor                                             | E4418B                       |
| Attenuator, 30 dB Fixed         | Frequency: 50 MHz Accuracy: ±0.05 dB                                     | 11708A                       |
| Power Sensor                    | Frequency Range: 50 MHz to 26.5 GHz  Amplitude Range: -65 dBm to -55 dBm | 8485D                        |
| Power Splitter                  | Frequency Range: 50 MHz to 26.5 GHz Tracking between ports: < 0.25 dB    | 11667B                       |
| Synthesized Sweeper             | Frequency Range: 50 MHz to 26.5 GHz                                      | PSG                          |

Figure 7-1 Frequency Response Test Setup

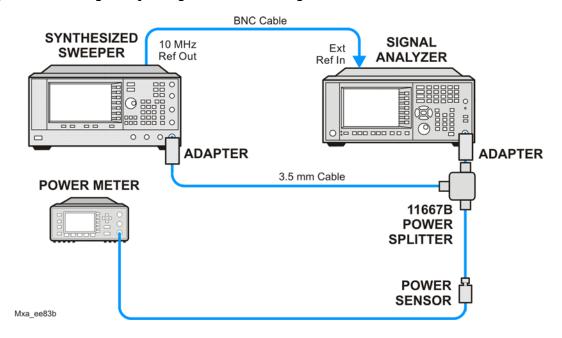

#### **Procedure**

- 1. Zero and calibrate the power meter and power sensor as described in the power meter operation manual.
- 2. Configure the equipment as shown in Figure 7-1.

**NOTE** Connect the power splitter to the signal analyzer input using the appropriate adapter. Do not use a cable.

- 3. Assure the signal analyzer's built-in auto alignment has been performed within the last 24 hours.
- 4. Press Mode, Spectrum Analyzer, Mode Preset on the signal analyzer, and press Preset on the synthesized sweeper.
- 5. Set up the synthesized sweeper by pressing:

```
CW, 50, MHz Power level, -54, dBm
```

6. Set up the signal analyzer by pressing:

Input/Output, More, Freq Ref In, External FREQ Channel, Center Freq, 50, MHz SPAN X Scale, Span, 50, kHz AMPTD Y Scale, More, Internal Preamp, Full Range AMPTD Y Scale, Attenuation, Mech Atten, 0, dB AMPTD Y Scale, Ref Level, -55, dBm

- 7. Adjust the synthesized sweeper output power for a power meter reading of  $-60 \text{ dBm} \pm 0.1 \text{ dB}$ .
- 8. On the signal analyzer, press **Single**.
- 9. Press the **Peak Search** key on the signal analyzer to position the marker on the peak of the signal.
- 10.Refer to Table 7-1, "Frequency Response (Flatness) Results." Enter the amplitude of the signal displayed on the signal analyzer into the  $Meas_{Amp}$  column of Table 7-1.
- 11.Enter the power meter reading into the Power<sub>Meter</sub> column of Table 7-1.
- 12. Tune the synthesized sweeper and signal analyzer to the next frequency listed in Table 7-1.
- 13.Enter the power sensor calibration factor into the power meter.
- 14. For frequencies 3.6 GHz and above, press **AMPTD Y Scale**, then **Presel Center** to center the preselector filter for an optimum amplitude measurement.
- 15.Repeat step 7 through step 14 and complete the remainder of Table 7-1 for the frequency range of your preamp.

Chapter 7 35

- $16. Compute \ the \ measurement \ error \ (Meas_{Error} = Meas_{Amp} Power_{Meter}).$
- 17.Compute the flatness error normalized to 50 MHz:  $(Meas_{Error}-Meas_{Error}\@\ 50\ MHz)$
- 18.Enter the computed flatness error value into the  $Flat_{Norm}$  column of Table 7-1.
- 19. Compare the value of  $\mbox{Flat}_{Norm}$  to the test limit.

Table 7-1 Frequency Response (Flatness) Results

| Center<br>Frequency | Analyzer<br>Amplitude<br>Meas <sub>amp</sub> | Power Meter<br>Measurement<br>Power <sub>meter</sub> | Meas Error<br>Meas <sub>error</sub> | Flatness<br>Normalized<br>to 50 MHz<br>Flat <sub>Norm</sub> | Flatness Error<br>Test Limits<br>(dB) |
|---------------------|----------------------------------------------|------------------------------------------------------|-------------------------------------|-------------------------------------------------------------|---------------------------------------|
| 50 MHz              |                                              |                                                      |                                     | 0                                                           | Ref                                   |
| 1 GHz               |                                              |                                                      |                                     |                                                             | ±2.0 dB                               |
| 2 GHz               |                                              |                                                      |                                     |                                                             | ±2.0 dB                               |
| 3 GHz               |                                              |                                                      |                                     |                                                             | ±2.0 dB                               |
| 3.5 GHz             |                                              |                                                      |                                     |                                                             | ±2.0 dB                               |
| 4 GHz               |                                              |                                                      |                                     |                                                             | ±3.0 dB                               |
| 6 GHz               |                                              |                                                      |                                     |                                                             | ±3.0 dB                               |
| 8 GHz               |                                              |                                                      |                                     |                                                             | ±3.0 dB                               |
| 9 GHz               |                                              |                                                      |                                     |                                                             | ±3.5 dB                               |
| 11 GHz              |                                              |                                                      |                                     |                                                             | ±3.5 dB                               |
| 13 GHz              |                                              |                                                      |                                     |                                                             | ±3.5 dB                               |
| 14 GHz              |                                              |                                                      |                                     |                                                             | ±4.0 dB                               |
| 17 GHz              |                                              |                                                      |                                     |                                                             | ±4.0 dB                               |
| 20 GHz              |                                              |                                                      |                                     |                                                             | ±4.0 dB                               |
| 23 GHz              |                                              |                                                      |                                     |                                                             | ±4.0 dB                               |
| 26 GHz              |                                              |                                                      |                                     |                                                             | ±4.0 dB                               |

# 8 Scale Fidelity

#### **Test Limits**

The scale fidelity error will be  $\leq \pm 1.0$  dB with  $\leq -10$  dBm at the mixer.

This test checks the scale fidelity of the instrument by maintaining a constant reference level and measuring signals of different amplitudes over most of the display range. This test sets the input attenuator to 10 dB and the Reference Level to 0 dBm. The external attenuator is set to 0 dB, and the amplitude of the source is adjusted to set the displayed signal at the reference level.

The instrument's internal marker is used to measure the reference amplitude. The Marker Delta function is activated and the RF input is reduced using the external precision step attenuator. Signal input levels from 0 dBm to -50 dBm are measured.

| Item                                   | Critical Specifications<br>(for this test)                | Recommended<br>Agilent Model |
|----------------------------------------|-----------------------------------------------------------|------------------------------|
| Adapter, Type-N(m), to 3.5 mm(f)       | Frequency: 10 MHz to 18 GHz  VSWR: < 1.1:1                | 1250-1745                    |
| Adapter, 3.5 mm(f) to 3.5 mm(f)        | Frequency: 10 MHz to 26.5 GHz $VSWR: < 1.1:1$             | 83059B                       |
| Attenuator, 10 dB<br>Step              | Range: 0-50 dB<br>Frequency: 50 MHz<br>Accuracy: ±0.25 dB | 8495A                        |
| Attenuator, 10 dB fixed (2 required)   | Frequency: 50 MHz  VSWR: < 1.2:1                          | 8493C, option 010            |
| Cable, 3.5 mm, 1<br>meter (2 required) | Frequency: 10 MHz to 26.5 GHz  VSWR: < 1.4:1              | 11500E                       |
| Cable, BNC 120 cm                      | Frequency: 10 MHz                                         | 10503A                       |
| Synthesized<br>Sweeper                 | Output Level Accuracy: 0 to -15 dBm: ±1.0 dB              | PSG                          |

Figure 8-1. Scale Fidelity Setup

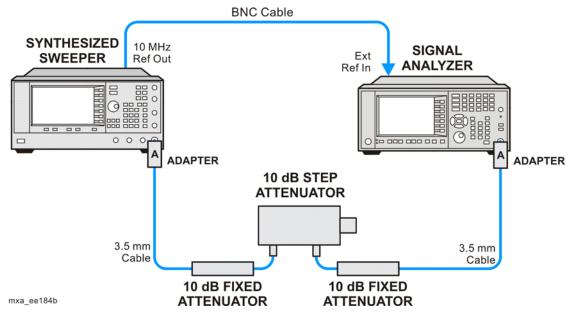

**NOTE** 

Averaging is used for all measurements to improve repeatability and reduce measurement uncertainty.

### **Procedure**

- 1. Configure the equipment as shown in Figure 8-1..
- 2. Preset the Source and press Mode, Spectrum Analyzer, Mode Preset on the analyzer.
- 3. Set up the synthesized sweeper by pressing:

Frequency, 50, MHz Amplitude, +5, dBm RF On/Off, On

4. Set up the signal analyzer by pressing:

Input/Output, More, Freq Ref In, External FREQ Channel, Center Freq, 50, MHz SPAN X Scale, Span, 1, MHz AMPTD Y Scale, Ref Level, 0, dBm Meas Setup, Average/Hold Number, 10, Enter Trace/Detector, Trace Average Peak Search

- 5. Set the external 10 dB step attenuator to 0 dB.
- 6. Adjust the amplitude on the signal source until the marker amplitude on the analyzer reads -15 dBm  $\pm 0.2$  dB.
- 7. On the analyzer, press the **Single**, **Restart** to trigger a 10 sweep average.
- 8. On the analyzer, activate the Marker Delta function by pressing **Peak Search**, **Marker Delta**.
- 9. Perform the following steps for each attenuator setting listed in the table below:
  - a. Select the next External attenuator setting.
  - b. Press the **Restart** key to trigger a 10 sweep average.
  - c. Enter the delta marker value into Table 8-1.
  - d. Check delta marker reading against the test limits.

Chapter 8 39

Table 8-1 Scale Fidelity Results

| External Attenuator<br>Setting | Minimum<br>(dB) | Marker Delta Value<br>(dB) | Maximum<br>(dB) |
|--------------------------------|-----------------|----------------------------|-----------------|
| 0                              | N/A             | Reference                  | N/A             |
| 10                             | -11.0           |                            | -9.0            |
| 20                             | -21.0           |                            | -19.0           |
| 30                             | -31.0           |                            | -29.0           |
| 40                             | -41.0           |                            | -39.0           |
| 50                             | -51.0           |                            | -49.0           |

# 9 BBIQ Input Frequency Response (Option BBA only)

## **Test Limits**

| Frequency Range                       | Limit Relative to 250 kHz |
|---------------------------------------|---------------------------|
| Frequency Range                       | Limit Relative to 250 kHz |
| 250 kHz to 10 MHz (Standard)          | ± 1.75 dB                 |
| 250 kHz to 25 MHz (Option B25)        | ± 1.75 dB                 |
| 250 kHz to 40 MHz (Option S40 or SU1) | ± 1.75 dB                 |

This procedure tests the amplitude response of each of the BBIQ inputs versus frequency. For each input, a reference measurement is made at 250 kHz and then subsequent measurements are made at several frequencies up to the maximum IQ bandwidth. The amplitude difference between the measurement at 250 kHz and subsequent frequencies is calculated and compared to the test limit.

| Item                   | Critical Specifications                                                     | Recommended<br>Agilent Model |
|------------------------|-----------------------------------------------------------------------------|------------------------------|
| RF Signal<br>Generator | Frequency: 250 kHz to 40 MHz<br>Amplitude: ~-10 dBm<br>Flatness: < ±0.75 dB | E4438C                       |
| Cable, BNC             | Connectors: BNC male<br>Length: 23 cm (9 in) max                            | 10502A                       |
| Cable, BNC, 120 cm     | Connectors: BNC male<br>Frequency: 250 kHz to 40 MHz                        | 10503A                       |
| 50 Ohm<br>Termination  | Connector: BNC male<br>Frequency: 250 kHz to 40 MHz                         | 11593A                       |

Figure 9-1. BBIQ Input Frequency Response Setup (I Input)

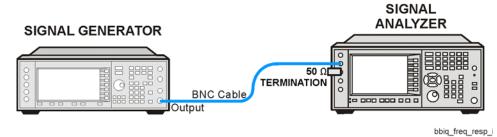

Figure 9-2. BBIQ Input Frequency Response Setup (I Input)

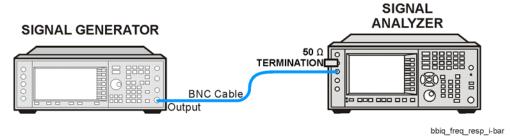

Figure 9-3. BBIQ Input Frequency Response Setup (Q Input)

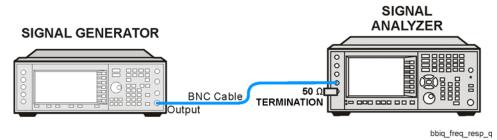

Figure 9-4. BBIQ Input Frequency Response Setup (Q Input)

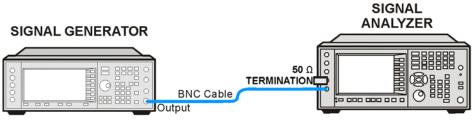

42 Chapter 9

bbiq\_freq\_resp\_q-bar

# **Procedure**

- 1. On the X-Series analyzer, press Mode, IQ Analyzer (Basic). Press Mode Preset.
- 2. Press Input/Output, I/Q (to change to I/Q inputs), I/Q (to bring up the I/Q input menu), I/Q Cable Calibrate. Follow the instructions on screen. Use the short BNC cable listed above to perform the calibration. This process has several steps and will take about 3 minutes to perform.
- 3. Press I/Q Path, I+jQ, I Setup, Differential (On). Press Return, Q Setup, Q Same as I (Yes).
- 4. Preset the RF Signal Generator and set the controls as follows:

 $\begin{array}{ll} Frequency & 250 \text{ kHz} \\ Amplitude & -10 \text{ dBm} \\ RF & On \end{array}$ 

#### NOTE

Once the RF Signal Generator's Amplitude is set, do not change the RF Signal Generator's Amplitude setting during the rest of this procedure.

- 5. Connect the longer BNC cable between the RF Signal Generator's RF OUTPUT and the I input of the X-Series analyzer, see Figure 9-1.
- 6. Connect the 50 Ohm termination to the I input of the X-Series analyzer, see Figure 9-1.
- 7. Press **Mode Preset** on the X-Series analyzer. Press **System**, **Show**, **System**. Note if either of the options listed below are present:

N9020A-B25 N9020A-S40 N9020A-SU1

- 8. If none of the options listed in step 7 are present, the maximum IQ bandwidth is 10 MHz
- 9. If N9020A-B25 is present, but N9020A-S40 and N9020A-SU1 are not present, the maximum IQ bandwidth is 25 MHz
- 10.If either N9020A-S40 or N9020A-SU1 is present, the maximum IQ bandwidth is 40 MHz.
- 11.Press **FREQ** on the X-Series analyzer and set the Center Freq equal to one half the maximum IQ bandwidth determined above. For example, if the maximum IQ bandwidth is 40 MHz, set the Center Freq to 20 MHz.
- 12.Press **SPAN** on the X-Series analyzer and set the Span equal to the maximum IQ bandwidth determined above.
- 13. Press **BW** on the X-Series analyzer and set the Res BW to 100 kHz.
- 14.Press **Peak Search** on the X-Series analyzer. Record the marker amplitude reading in Table 9-1. for the I Input at 250 kHz.

Chapter 9 43

- 15.Set the RF Signal Generator to each of the remaining frequencies listed in Table 1, up to the maximum IQ bandwidth of the X-Series analyzer. At each frequency, do the following:
  - a. Press Peak Search
  - b. Record the marker amplitude reading in Table 9-1. for the I Input at the current RF Signal Generator frequency

Table 9-1. BBIQ Input Frequency Response, I and I Inputs

| RF Signal<br>Generator                      | I Input             |                       | Ī Input             |                       | Test<br>Limits |
|---------------------------------------------|---------------------|-----------------------|---------------------|-----------------------|----------------|
| Frequency                                   | Marker<br>Amplitude | Frequency<br>Response | Marker<br>Amplitude | Frequency<br>Response | Limits         |
| 250 kHz                                     |                     | 0.0 dB                |                     | 0.0 dB                | ±1.75 dB       |
| 2 MHz                                       |                     |                       |                     |                       | ±1.75 dB       |
| 5 MHz                                       |                     |                       |                     |                       | ±1.75 dB       |
| 7.5 MHz                                     |                     |                       |                     |                       | ±1.75 dB       |
| 9.9 MHz                                     |                     |                       |                     |                       | ±1.75 dB       |
| Stop here if                                | Maximum IQ          | Bandwidth is          | 10 MHz              |                       |                |
| 12.5 MHz                                    |                     |                       |                     |                       | ±1.75 dB       |
| 15 MHz                                      |                     |                       |                     |                       | ±1.75 dB       |
| 17.5 MHz                                    |                     |                       |                     |                       | ±1.75 dB       |
| 20 MHz                                      |                     |                       |                     |                       | ±1.75 dB       |
| 22.5 MHz                                    |                     |                       |                     |                       | ±1.75 dB       |
| 24.9 MHz                                    |                     |                       |                     |                       | ±1.75 dB       |
| Stop here if Maximum IQ Bandwidth is 25 MHz |                     |                       |                     |                       |                |
| 30 MHz                                      |                     |                       |                     |                       | ±1.75 dB       |
| 35 MHz                                      |                     |                       |                     |                       | ±1.75 dB       |
| 39.9 MHz                                    |                     |                       | _                   | _                     | ±1.75 dB       |

- 16.Set the RF Signal Generator frequency to 250 kHz
- 17.Connect the BNC Cable between the RF Signal Generator RF Output and the I input on the X-Series analyzer, see Figure 9-2.
- 18. Connect the 50 Ohm termination to the I input on the X-Series analyzer, see Figure 9-2.
- 19.Press Peak Search on the X-Series analyzer. Record the marker amplitude reading in Table 9-1. for the  $\bar{I}$  Input at 250 kHz.
- 20.Set the RF Signal Generator to each of the remaining frequencies listed in Table 1, up to the maximum IQ bandwidth of the X-Series analyzer. At each frequency, do the

# following:

- a. Press Peak Search
- b. Record the marker amplitude reading in Table 9-1. for the  $\overline{I}$  Input at the current RF Signal Generator frequency
- 21.Connect the BNC Cable between the RF Signal Generator RF Output and the Q input on the X-Series analyzer, see Figure 9-3.
- 22.Connect the 50 Ohm termination to the  $\overline{Q}$  input on the X-Series analyzer, see Figure 9-3.
- 23.Set the RF Signal Generator frequency to 250 kHz.
- 24.Press **Peak Search** on the X-Series analyzer. Record the marker amplitude reading in Table 9-2. for the Q Input at 250 kHz.
- 25.Set the RF Signal Generator to each of the remaining frequencies listed in Table 9-2., up to the maximum IQ bandwidth of the X-Series analyzer. At each frequency, do the following:

#### **Press Peak Search**

Record the marker amplitude reading in Table 9-2. for the Q Input at the current RF Signal Generator frequency

Table 9-2. BBIQ Input Frequency Response, Q and  $\overline{Q}$  Inputs

| RF Signal<br>Generator                      | I Input                                     |                       | Ī Input             |                       | Test<br>Limits |
|---------------------------------------------|---------------------------------------------|-----------------------|---------------------|-----------------------|----------------|
| Frequency                                   | Marker<br>Amplitude                         | Frequency<br>Response | Marker<br>Amplitude | Frequency<br>Response | Limits         |
| 250 kHz                                     |                                             | 0.0 dB                |                     | 0.0 dB                | ±1.75 dB       |
| 2 MHz                                       |                                             |                       |                     |                       | ±1.75 dB       |
| 5 MHz                                       |                                             |                       |                     |                       | ±1.75 dB       |
| 7.5 MHz                                     |                                             |                       |                     |                       | ±1.75 dB       |
| 9.9 MHz                                     |                                             |                       |                     |                       | ±1.75 dB       |
|                                             | Stop here if Maximum IQ Bandwidth is 10 MHz |                       |                     |                       |                |
| 12.5 MHz                                    |                                             |                       |                     |                       | ±1.75 dB       |
| 15 MHz                                      |                                             |                       |                     |                       | ±1.75 dB       |
| 17.5 MHz                                    |                                             |                       |                     |                       | ±1.75 dB       |
| 20 MHz                                      |                                             |                       |                     |                       | ±1.75 dB       |
| 22.5 MHz                                    |                                             |                       |                     |                       | ±1.75 dB       |
| 24.9 MHz                                    |                                             |                       |                     |                       | ±1.75 dB       |
| Stop here if Maximum IQ Bandwidth is 25 MHz |                                             |                       |                     |                       |                |

Chapter 9 45

|                 |                |             | _       |        |
|-----------------|----------------|-------------|---------|--------|
| Table 9-2. BBIG | Input Frequenc | y Response, | Q and G | Inputs |

| RF Signal<br>Generator | I Input             |                       | Ī In                | Test<br>Limits        |          |
|------------------------|---------------------|-----------------------|---------------------|-----------------------|----------|
| Frequency              | Marker<br>Amplitude | Frequency<br>Response | Marker<br>Amplitude | Frequency<br>Response | Limits   |
| 30 MHz                 |                     |                       |                     |                       | ±1.75 dB |
| 35 MHz                 |                     |                       |                     |                       | ±1.75 dB |
| 39.9 MHz               |                     |                       |                     |                       | ±1.75 dB |

- 26.Set the RF Signal Generator frequency to 250 kHz
- 27.Connect the BNC Cable between the RF Signal Generator RF Output and the  $\overline{Q}$  input on the X-Series analyzer, see Figure 9-4.
- 28.Connect the 50 Ohm termination to the Q input on the X-Series analyzer, see Figure 9-4.
- 29.Press Peak Search on the X-Series analyzer. Record the marker amplitude reading in Table 9-2. for the  $\overline{Q}$  Input at 250 kHz.
- 30.Set the RF Signal Generator to each of the remaining frequencies listed in Table 9-2., up to the maximum IQ bandwidth of the X-Series analyzer. At each frequency, do the following:
  - a. Press Peak Search
  - b. Record the marker amplitude reading in Table 9-2. for the  $\overline{Q}$  Input at the current RF Signal Generator frequency
- 31.In Table 9-1. and Table 9-2., calculate the Frequency Response for each input by subtracting the Marker Amplitude at 250 kHz for that input from the Marker Amplitude for each frequency greater than 250 kHz.

Frequency Response = Marker Amplitude (Freq > 250 kHz) – Marker Amplitude (250 kHz)

32. Compare the Frequency Response values to the Test Limits.

# **Index**

```
Agilent Technologies URL, 2
amplitude accuracy test, 23
 option 1DS, 27
amplitude linearity test, 37
BBIQ frequency response, 41
DANL test, 13
displayed average noise level. See
    DANL, 13
\mathbf{E}
equipment
 functional tests, 9
 warm-up time, 8
frequency readout accuracy test,
    17
frequency response
  (flatness) test, 29
 BBIQ, 41
frequency response (flatness) test
 preamp on, 33
functional testing
 performance verification, 6
functional tests
 before performing, 8
 equipment list, 9
 introduction, 5
  vs performance verification
     tests, 6
  warm-up time, 8
 See also individual functional
      tests, 5
\mathbf{P}
performance verification tests vs
    functional tests, 6
\mathbf{S}
second harmonic distortion test,
tests. See functional tests
U
URL (Agilent Technologies), 2
```

Index 47

Index

48 Index